221S3U

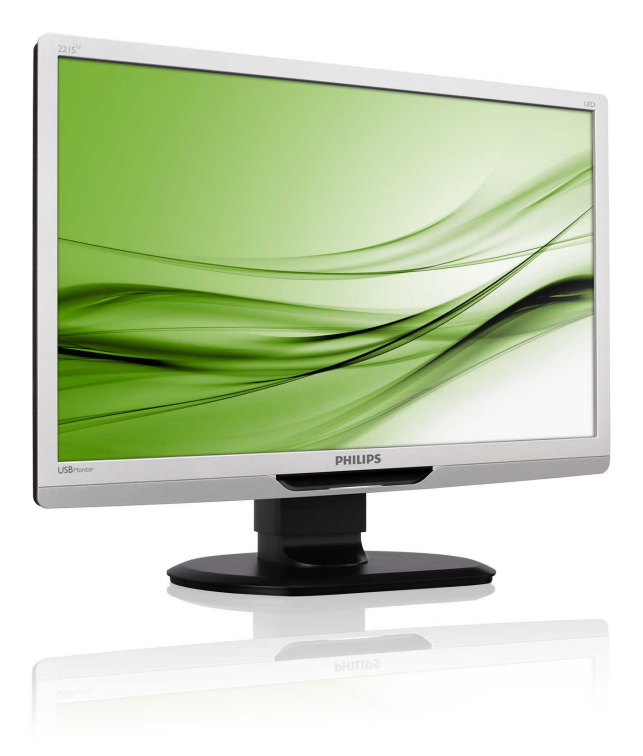

# www.philips.com/welcome

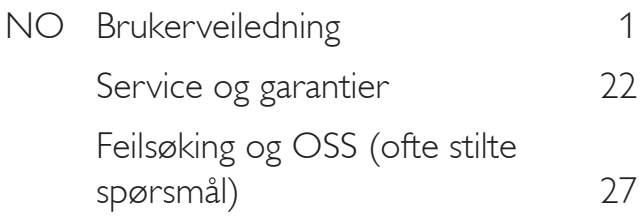

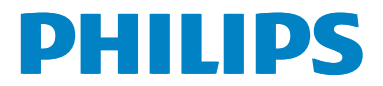

# Innhold

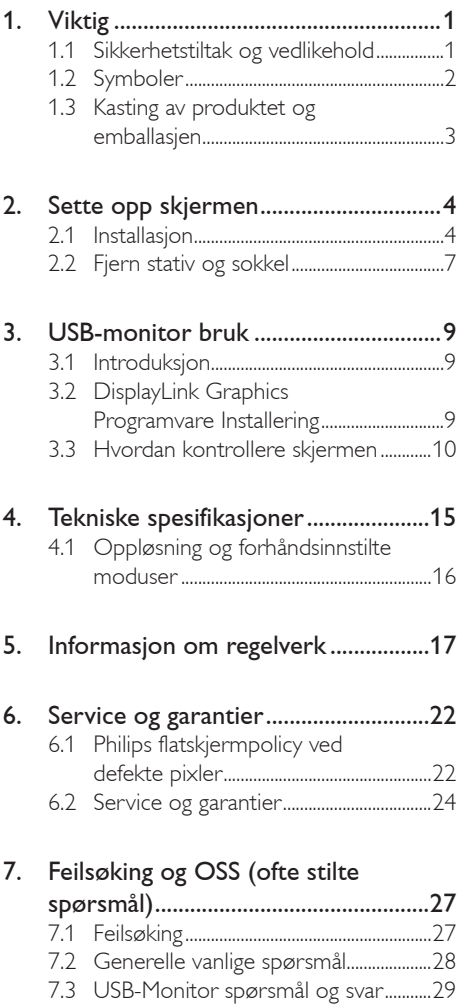

# <span id="page-2-0"></span>1. Viktig

Denne elektroniske brukerguiden er ment for alle som bruker Philips monitoren. Ta deg tid til å lese denne brukerveiledningen før du bruker skjermen. Den inneholder viktig informasjon og kommentarer om bruk av skjermen.

Philips-garantien gjelder under forutsetning av at produktet blir behandlet korrekt til tiltenkt bruk, i samsvar med bruksanvisningen og ved fremvisning av original faktura eller kvittering, som viser kjøpsdato, forhandlerens navn, modell og produksjonsnummeret av produktet.

# 1.1 Sikkerhetstiltak og vedlikehold

### **Advarsler**

Bruk av kontroller, innstillinger eller prosedyrer som ikke er spesifisert i denne dokumentasjonen kan føre til fare for støt og risiko for elektriske og/eller mekaniske skader.

Les og følg instruksjonene for oppkobling og bruk av dataskjermen.

#### Drift

- Unngå at skjermen utsettes for direkte sollys, kraftige lamper og alle andre varmekilder. Langvarig eksponering for sterkt lys og varme kan føre til fargeforandringer og skade på skjermen.
- Fjern eventuelle gjenstander som kan falle ned i ventilasjonsåpninger eller som kan hindre kjøling av skjermens elektronikk.
- Ikke blokker ventilasjonsåpningene i kabinettet.
- Ved plassering av skjermen må man påse at nettstøpslet og stikkontakten er lett tilgjengelige.
- Hvis du slår av skjermen ved å koble fra strømkabelen, må du vente i 6 sekunder før du kobler til strømkabelen for normal drift.
- Bruk kun en godkjent strømkabel levert av Philips. Hvis strømkabelen mangler må du ta kontakt med ditt lokale serviceverksted. (Se Kundeinformasjonssenter)
- • Ikke utsett skjermen for kraftig vibrasjon eller sterke støt mens den er i bruk.
- Ikke bank på eller slipp skjermen under drift eller transport.

# Vedlikehold

- For å unngå skade på skjermen må du ikke trykke hardt på LCD-skjermpanelet. Når du flytter skjermen, må du løfte den etter rammen; ikke løft skjermen ved å plassere hender eller fingre på LCD-skjermpanelet.
- Koble fra skjermen hvis du ikke skal bruke den på lang tid.
- Koble fra skjermen hvis du må rengjøre den med en fuktig klut. Du kan tørke av skjermen med en tørr klut når strømmen er av. Bruk aldri organiske oppløsninger, som alkohol eller ammoniakkbaserte væsker, til å rengjøre skjermen.
- For å unngå støt eller at settet blir permanent skadet, må ikke skjermen utsettes for støv, regn, vann eller svært fuktige omgivelser.
- Hvis skjermen din blir våt må du tørke av den med en tørr klut så raskt som mulig.
- Hvis fremmedlegemer eller væske kommer inn i skjermen må du slå av skjermen umiddelbart og trekke ut støpslet. Deretter fierner du fremmedlegemet eller vannet og sender den til et serviceverksted.
- Ikke oppbevar eller bruk skjermen på steder som er utsatt for varme, direkte sollys eller ekstrem kulde.
- For at skjermen skal fungere best mulig og for at den skal vare så lenge som mulig, må du bruke den på et sted som oppfyller følgende krav til temperatur og fuktighet .
	- Temperatur: 0-40 °C 32-95 °F
	- Fuktighet: 20-80 % relativ fuktighet

#### <span id="page-3-0"></span>Viktig informasjon om innbrent bilde / spøkelsesbilde

- Aktiver alltid en bevegelig skjermsparer når du forlater skjermen. Aktiver alltid et program for periodevis skjermoppdatering hvis skjermen viser statisk innhold som ikke endres. Uavbrutt visning av statiske og stille bilder over en lengre periode kan føre til "innbrenning", "innbrente bildet" eller "etterbildet", det vil si at man kan se spor av bildet i ettertid.
- "Innbrenning" er et velkjent fenomen innen LCD-panelteknologi. I de fleste tilfeller vil det "innbrente bildet" eller "etterbildet" eller "spøkelsesbildet" forsvinne gradvis over tid etter at strømmen har blitt slått av.

### **Advarsel**

Unnlatelse av å aktivere en skjermsparer, eller en periodisk skjermoppdatering kan det resultere i en alvorlig "innbrenning". Symptomene vil ikke forsvinne og de kan heller ikke repareres. Skaden som nevnes over, dekkes ikke av garantien din.

#### Service

- Kabinettdekslet må kun åpnes av kvalifisert servicepersonell.
- Kontakt ditt lokale servicesenter hvis du har behov for dokumentasjon og reparasjoner. (Vennligst se på kapittelet om "Forbrukerinformasjonssenter")
- • For transportinformasjon vennligst se kapittelet "Tekniske spesifikasjoner".
- La ikke skjermen stå i en bil eller et bagasjerom som er utsatt for direkte sollys.

#### **A** Merk

Kontakt en servicetekniker hvis skjermen ikke fungerer som den skal, eller hvis du er usikker på hva du skal gjøre når driftsinstruksene som

#### er gitt i denne håndboken er fulgt.

# 1.2 Symboler

Følgende avsnitt beskriver symbolene som er brukt i dette dokumentet.

#### Merknad, Forsiktig og Advarsel

Gjennom denne bruksanvisningen kan tekstblokker være merket med et symbol samt være satt i halvfet eller kursiv skrift. Disse tekstblokkene inneholder merknader, informasjon og advarsler. De brukes på følgende måte:

# **O** Merk

Dette symbolet angir viktig informasjon og tips som gjør at du får mer nytte av datasystemet ditt.

# **A** Forsiktig

Dette symbolet angir informasjon som forteller deg hvordan du kan unngå mulig skade på maskinvaren eller tap av data.

# <sup>1</sup> Advarsel

Dette symbolet angir hvordan du kan unngå problemer som kan forårsake personskade.

Noen advarsler kan også være satt i andre formater og ikke være fulgt av et symbol. Disse advarslene er oppgitt fordi lover eller forskrifter pålegger oss å ha det med.

# <span id="page-4-0"></span>1.3 Kasting av produktet og emballasjen

Håndtering av elektrisk og elektronisk avfall (Waste Electrical and Electronic Equipment – WEEE)

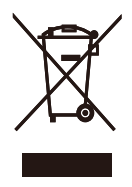

This marking on the product or on its packaging illustrates that, under European Directive 2002/96/EC governing used electrical and electronic appliances, this product may not be disposed of with normal household waste. You are responsible for disposal of this equipment through a designated waste electrical and electronic equipment collection. To determine the locations for dropping off such waste electrical and electronic, contact your local government office, the waste disposal organization that serves your household or the store at which you purchased the product.

Your new monitor contains materials that can be recycled and reused. Specialized companies can recycle your product to increase the amount of reusable materials and to minimize the amount to be disposed of.

All redundant packing material has been omitted. We have done our utmost to make the packaging easily separable into mono materials.

Please find out about the local regulations on how to dispose of your old monitor and packing from your sales representative.

#### Recycling Information for Customers

Your display is manufactured with high quality materials and components which can be recycled and reused.

To learn more about our recycling program please visit [www.philips.com/about/sustainability/](http://www.philips.com/about/sustainability/recycling) [recycling.](http://www.philips.com/about/sustainability/recycling)

# <span id="page-5-0"></span>2. Sette opp skjermen

# 2.1 Installasjon

# 1 Innholdet i pakken

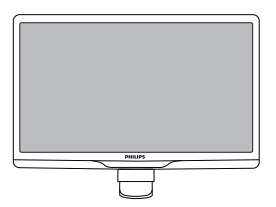

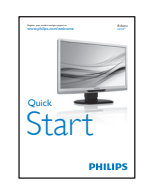

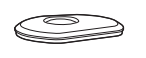

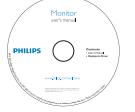

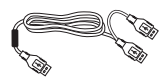

USB-kabel (type Y)

#### 2 Installer stativet

1. Plasser skjermsiden ned på en myk overflate, pass på at du ikke skraper opp eller skader skjermen.

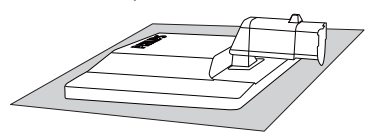

2. Hold skjermfoten med begge hender og før stativet inn i festet på foten.

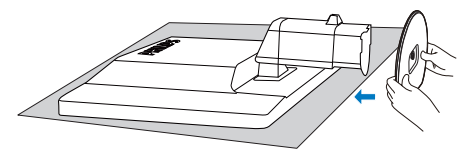

3. Fest fotstativet på skjermsøylen til tappene og fest stativet.

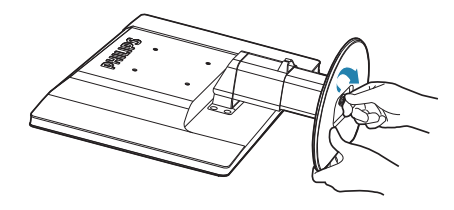

# **O** Forsiktig

Ikke løs ut pinnen for justering av høyden før stativet er sikkert festet til bunnen av skjermen.

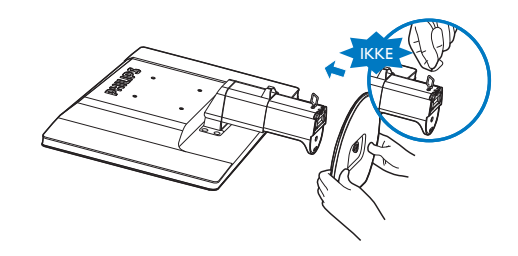

**B** Kobler til din bærbare pc

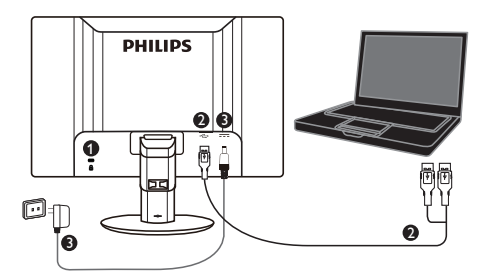

**1** Kensington antityverilås

**2** USB-kobling

**3** 5V/3A AV til DC adapter(valgfritt) DSA-20PFE-05 FEU 050300

DSA-20PFE-05 FCH 050300

DSA-20PFE-05 FUS 050300

Spesifikasjon: 100-240VAC, 50/60Hz (Inngang), 0.7A; 5VDC, 3A (Utgang)

Produsent: DEE VAN ENTERPRISE CO., LTD.

### **A** Merk

Husk at DisplayLink-programvaren må være installert på din bærbare datamaskin før du kan begynne å bruke USB-skjermen.

#### Koble til bærbar datamaskin.

- 1. Installer DisplayLink-programvare på din bærbare pc.
- 2. Koble til den medfølgende USB "Y" kabelen mellom den bærbare datamaskinen og skjermen. Endestykket med 1xUSB plugg skal kobles til monitoren, mens endestykket med 2x plugger skal kobles til den bærbare datamaskinen.
- 3. USB-monitoren vil bli gjenkjent av operativsystemet, og vil automatisk aktiveres etter at Windows installerer de nødvendige drivere.
- 4. USB-monitor er klar for å bli brukt som sekundær skjerm.

5. Begge "Y" pluggene bør være koblet til 2xUSB-porter på din bærbare datamaskin for å forsikre at monitoren får nok strøm.

# **A** Merk

- 1. Det kan hende du må restarte den bærbare datamaskinen for at USBmoinitoren skal bli gjenkjent korrekt.
- 2. Flere nye bærbare datamaskiner supplerer nok strøm med bare 1xUSB-port. Hvis dette er tilfellet holder det å bruke 1xUSBport. Hvis det viser seg at skjermen flimrer, eller ikke gir bilde, må du sørge for at du har utnyttet begge USB-portene.
- 3. I noen sjeldne tilfeller, kan det hende din bærbare datamaskin ikke gir nok strøm selv med 2xUSB-porter. I så fall må du kjøpte en ekstra DC-adapter.

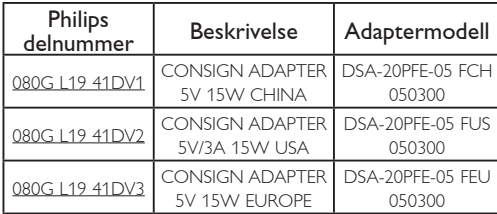

Vennligst kontakt <www.philips.com/support> eller din lokale elektronikkforretning for informasjon.

4. Merk at USB-monitoren ikke kan kobles som en primærskjerm til stasjonære datamaskiner.

# **Advarsel**

Fjern aldri deksler med mindre du er kvalifisert til å gjøre det. Enheten inneholder farlige spenninger. Bruk bare DC adapter som er oppgitt i brukerinstruksjonen.

### Anmerkning om oppløsning

Monitoren fungerer best med opprinnelig oppløsning, 1920 × 1080 @ 60 Hz.

#### **4** Fysisk funksjon

#### Helning

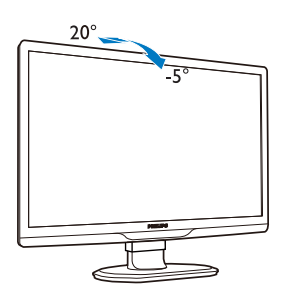

Sving

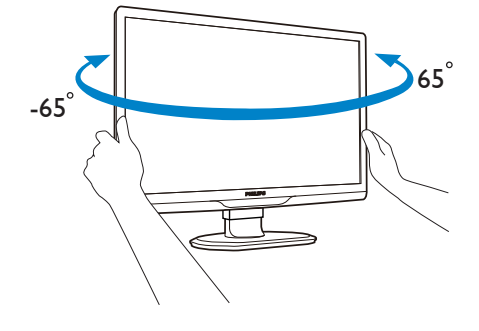

#### Høydejustering

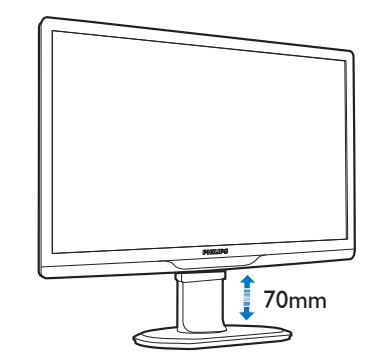

#### $\bigoplus$  Merk

Fjern pinnen for justering av høyden før du justerer høyden.

Sett inn pinnen for justering av høyden før du løfter skjermen.

# <span id="page-8-0"></span>2.2 Fjern stativ og sokkel

### 1 Ta av skjermfoten

Før du starter demontering av stativet, følg instruksene under for å unngå enhver skade på skjermen eller personskade.

1. Utvid skjermsokkelen så langt som mulig.

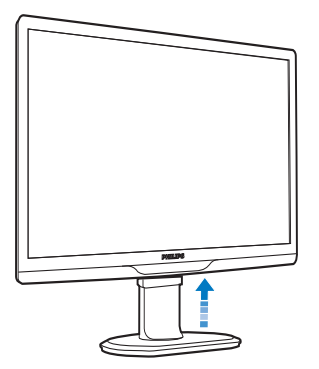

2. Plasser skjermsiden ned på en myk overflate, pass på at du ikke skraper opp eller skader skjermen.

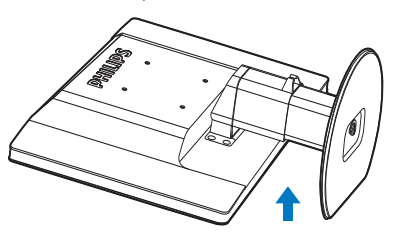

3. Frigjør låsen til stativet og trekk deretter stativet vekk fra sokkelen.

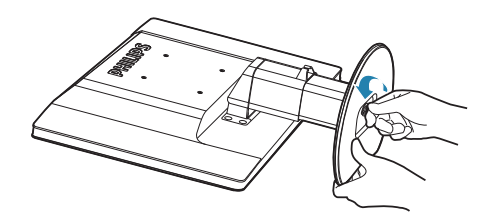

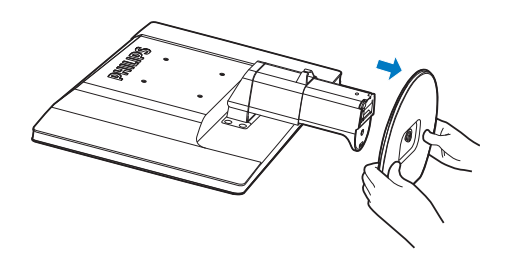

#### 2 Ta av foten

Vilkår:

- • For bruk med standard VESA-monteringer.
- 1. Fjern de 8 skruedekslene.

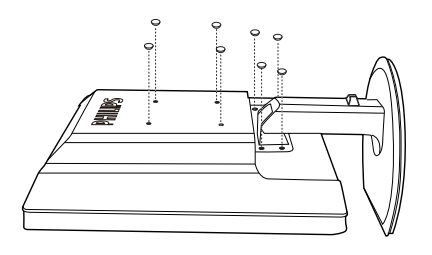

2. Ta av de 4 skruene og fjern foten fra skjermen.

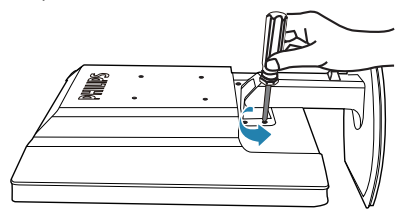

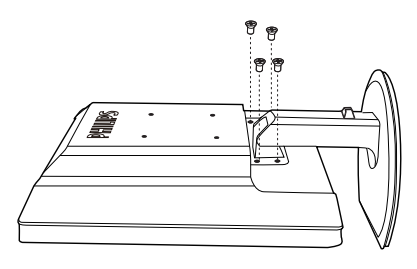

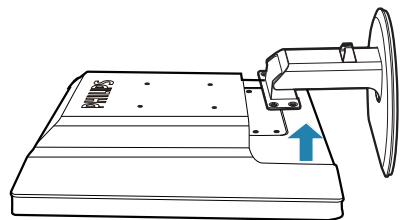

# $\bigoplus$  Merk

Denne skjermen kan brukes med en 100 mm x 100 mm VESA-kompatibel monteringsenhet.

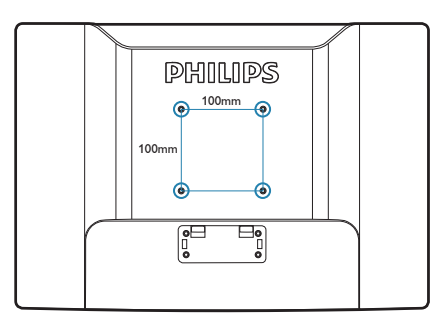

# <span id="page-10-0"></span>3. USB-monitor bruk

# 3.1 Introduksjon

USB-monitoren lar deg dele skjermbildet mellom din bærbare datamaskin og monitor enkelt ved å koble til USB-kabelen til din bærbare datamaskin. Ingen ekstra strømledning eller videokabler er nødvendig, noe som resulterer i en enkel kabel med lavt strømforbruk mellom din bærbare datamaskin og monitor.

# 3.2 DisplayLink Graphics Programvare Installering

For å bruke USB-monitoren som sekundærskjerm, må DisplayLink Graphics programvaren være installert på ditt Windowsoperativsystem. Videre lar programmet deg enkelt kontrollere dine preferanser når du viser bilder. Driveren er kompatibel med Microsoft Windows systemer inkludert Microsoft Windows 7, Vista og XP. Vennligst merk at denne skjermen ikke vil fungere i DOS.

#### Installasjonsprosedyre:

1. Dobbeltklikk på Setup.exe filen som ligger på den vedlagte CD. Et vindu "Brukarkontokontroll" vil dukke opp. (hvis aktivert i OS)

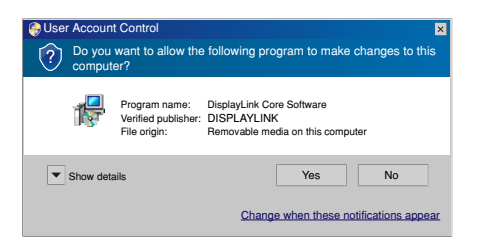

2. Klikk "Yes" (Ja), slik at DisplayLink programvarens lisensavtale for sluttbruker åpnes.

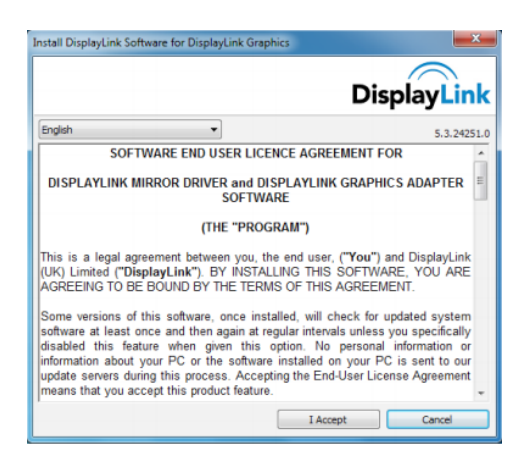

3. Klikk "I Accept" (Godta), slik at programvaren begynner å installere.

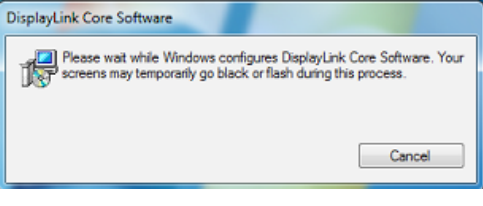

# **A** Merk

Skjermen kan flimre eller bli svart under installering. Installasjonsboksen over vil forsvinne og ingen beskjed vil bli gitt på slutten av installasjonen.

4. Etter at programvaren er ferdig installert kan du koble til USB-monitoren til din bærbare datamaskin med USB-kabelen. Du vil så få en beskjed i oppgavelinjen "Found new device" (Ny enhet funnet).

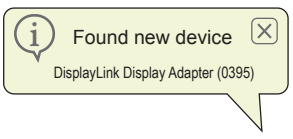

- 5. Når enheten er funnet, vil DisplayLink Graphics automatisk installeres.
- 6. Når installasjonen er ferdig, vil den bærbare datamaskinen kreve omstart før den er klar til å bruke USB-monitoren.
- 7. Du vil kunne se skjermbilder på USBmonitoren etter at Windows er ferdig med oppstartprosessen.

# <span id="page-11-0"></span>3.3 Hvordan kontrollere skjermen

#### 1 Windows 7 system

På Windows 7, kan du konfigurere en DisplayLink enhet gjennom Windows Display Properties(WDP) WDP gjør det enkelt å feste, rotere, duplisere eller utvide skjermer samt å endre skjermens oppløsning.

#### 1. For å åpne WDP

Det er flere måter å åpne WDP.

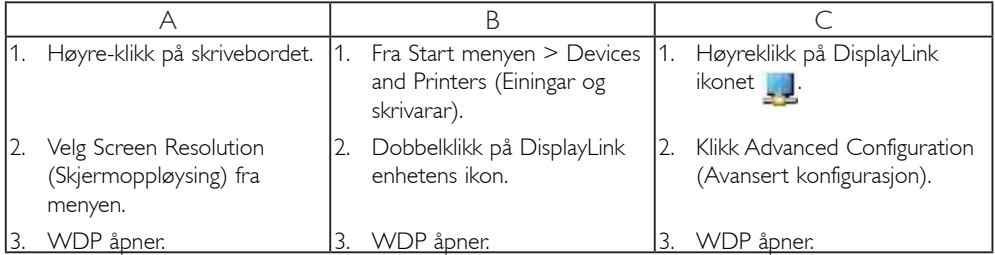

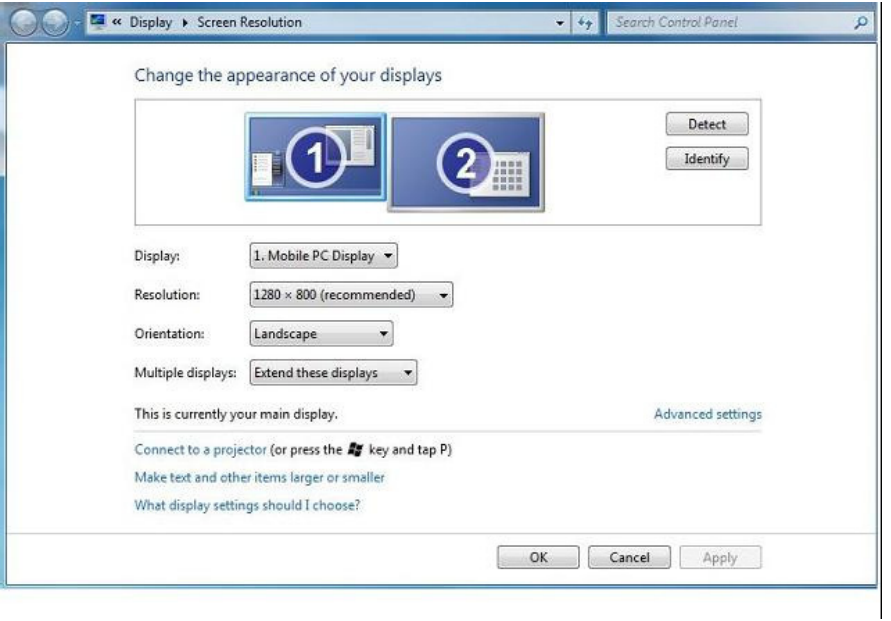

#### 2. Sette opp skjermen

Følg denne prosedyren for å sette opp skjermen.

For å sette opp skjermen.

2.1. Åpne Screen Resolution (skjermoppløsningen ).

2.2. Angi visningsalternativer. Se tabellen nedenfor for detaljer om hvert alternativ.

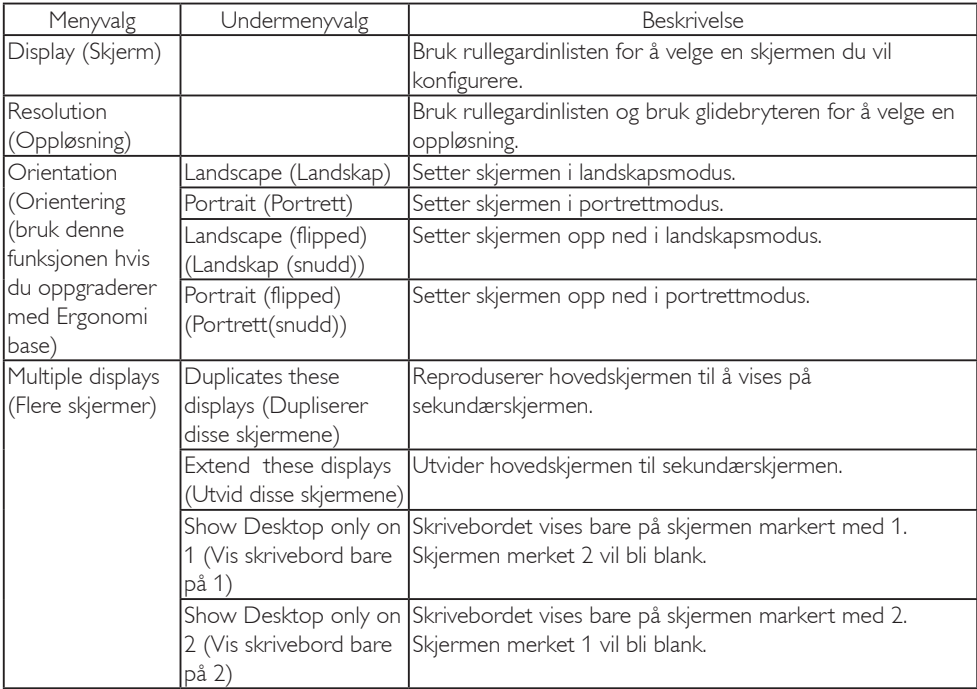

#### Tabell 1: WDP Valg

For å kontrollere en tilkoblet DisplayLink skjerm, er det også mulig å bruke Windowstast+P for å vise en meny du kan bytte modus med.

#### 3. For å kontrollere skjermen.

3.1. Trykk Windowstast+P. Følgende meny vil vises.

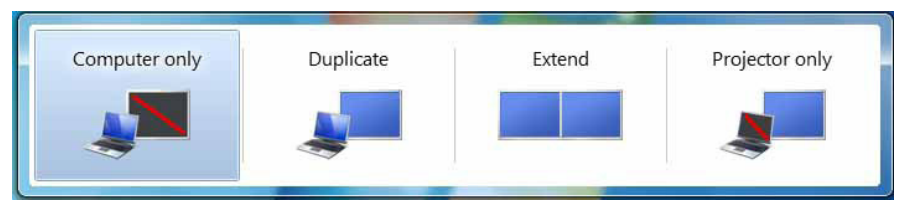

3.2. Klikk på en av valgene. Skjermen oppdateres ettersom hva du velger.

#### DisplayLink ikon applikasjon.

Du kan konfigurere DisplayLink USB Graphics gjennom å trykke på ikonet til DisplayLink fra oppgavelinjen.

#### 4. For å vise DisplayLink Manager-menyen.

4.1. Fra oppgavelinjen, klikk på Vis skjulte ikoner (den lille pilen) for å vise alle tilgjengelige ikoner i oppgavelinjen.

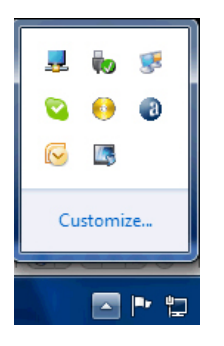

4.2. Klikk på DisplayLink-ikonet , menyen vises med flere valg som under

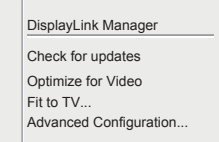

Se på tabellen under for detaljer rundt hvert valg.

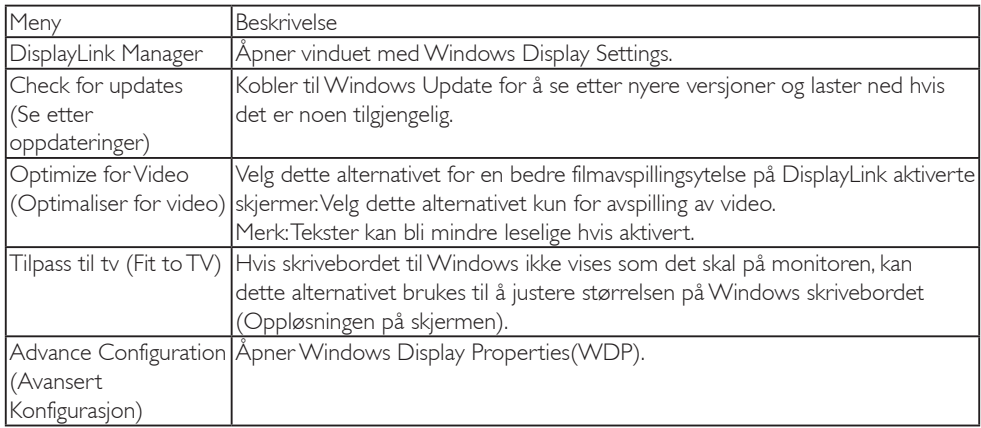

#### 2 Windows Vista og Windows XP system

Når USB-monitoren er koblet til din bærbare datamaskin med Windows Vista eller et Windows XP system, vil et DisplayLink-ikon vises på oppgavelinjen. Dette gir tilgang til DisplayLink Manager-menyen.

For å bruke DisplayLink Manager-menyen.

1. Klikk på DisplayLink-ikonet på oppgavelinjen.

Menyen vises som under.

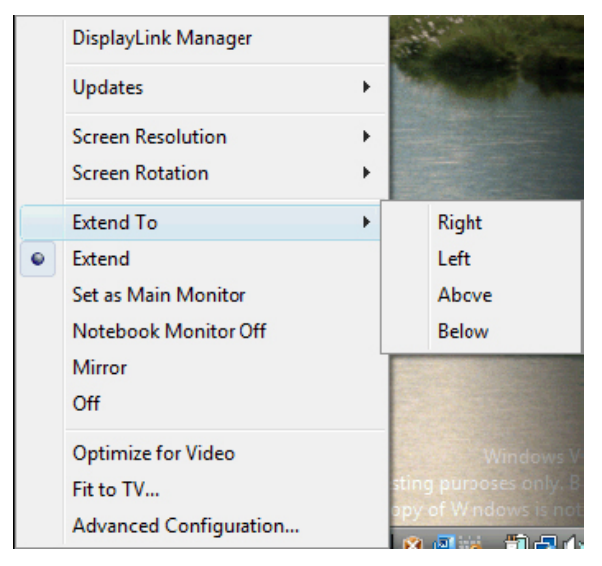

2. Se tabellen nedenfor for detaljer om hvert alternativ.

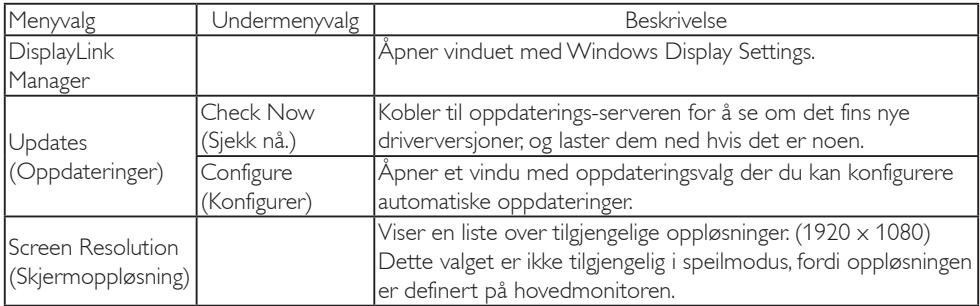

3. USB-monitor bruk

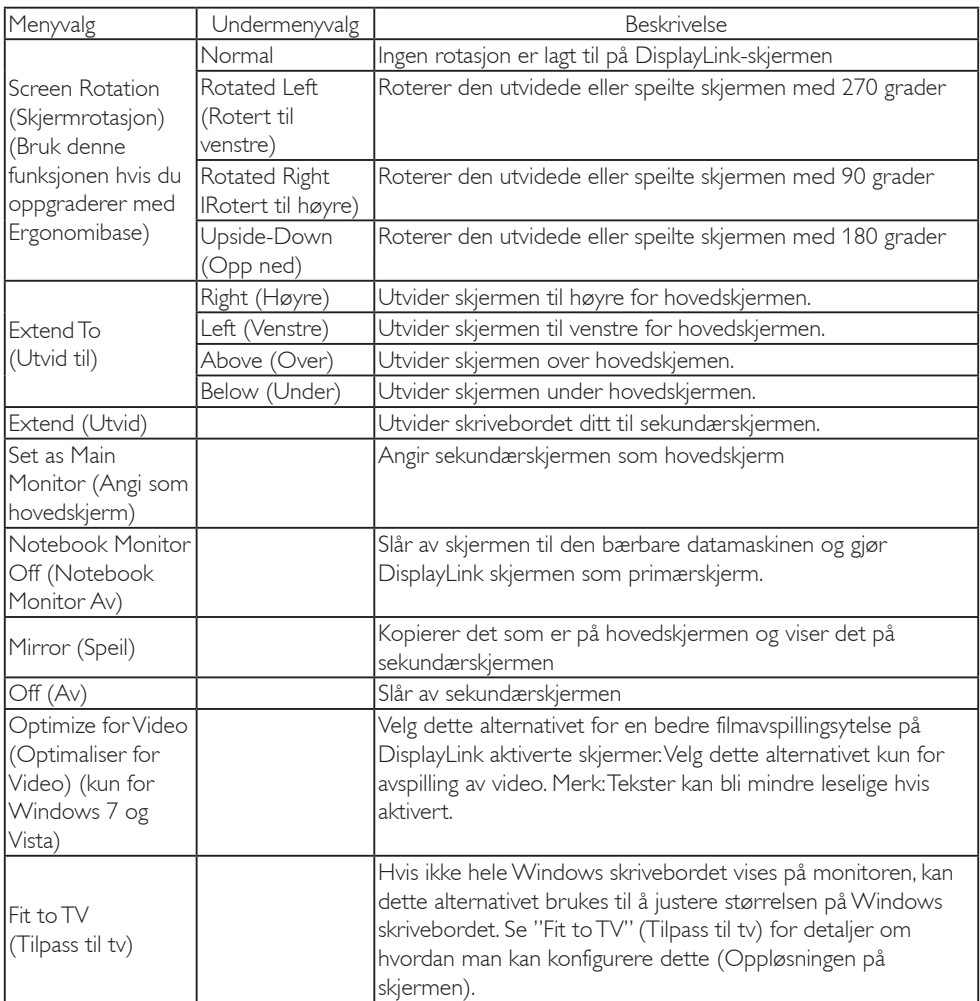

### $\bigoplus$  Merk

Vennligst besøk DisplayLink nettside http://www.displaylink.com/support/downloads.php for en mer detaljer og oppdatert informasjon om DisplayLink-programvaren.

# <span id="page-16-0"></span>4. Tekniske spesifikasjoner

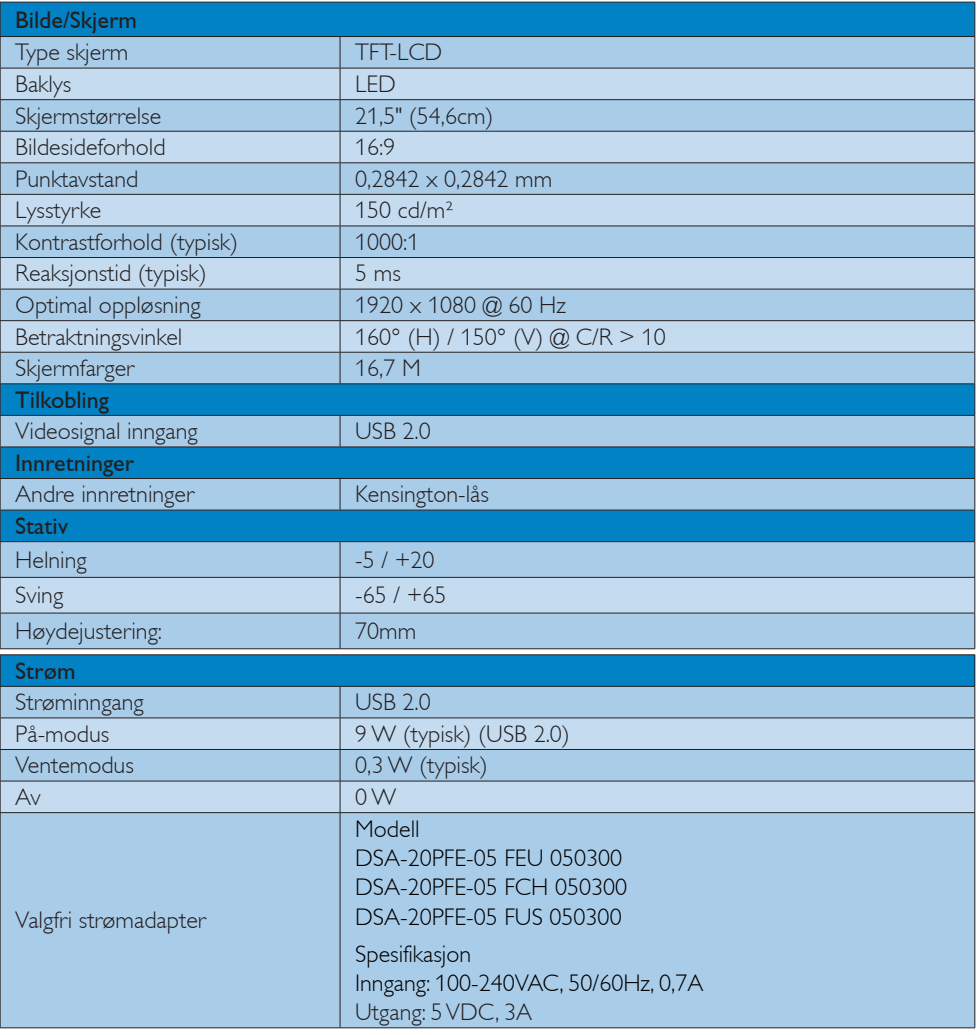

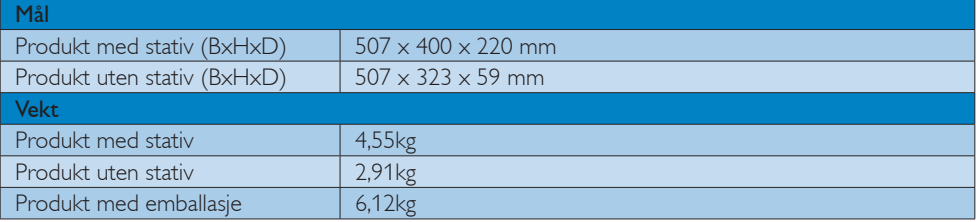

<span id="page-17-0"></span>4. Tekniske spesifikasjoner

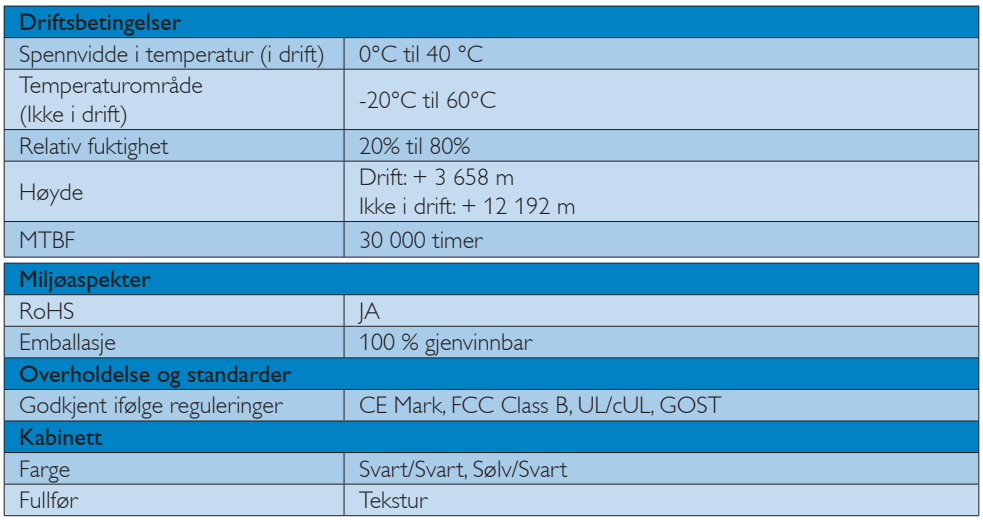

#### **A** Merk

1. Disse dataene kan endres uten forvarsel. Gå til [www.philips.com/support](http://www.philips.com/support) for å laste ned den siste versjonen av heftet.

# 4.1 Oppløsning og forhåndsinnstilte moduser

Anbefalt oppløsning

1920 x 1080 @ 60 Hz

### **A** Merk

USB-monitoren fungerer med USB 2.0 480 Mbps.

# <span id="page-18-0"></span>5. Informasjon om regelverk

#### Lead-free Product

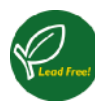

Lead free display promotes environmentally sound recovery and disposal of waste from electrical and electronic equipment. Toxic substances like

Lead has been eliminated and compliance with European community's stringent RoHs directive mandating restrictions on hazardous substances in electrical and electronic equipment have been adhered to in order to make Philips monitors safe to use throughout its life cycle.

#### CE Declaration of Conformity

This product is in conformity with the following standards

- EN60950-1:2006 (Safety requirement of Information Technology Equipment).
- EN55022:2006 (Radio Disturbance requirement of Information Technology Equipment).
- • EN55024:1998+A1:2001+A2:2003 (Immunity requirement of Information Technology Equipment).
- EN61000-3-2:2006 (Limits for Harmonic Current Emission).
- • EN61000-3-3:1995+A1:2001+A2:2005 (Limitation of Voltage Fluctuation and Flicker) following provisions of directives applicable.
- 2006/95/EC (Low Voltage Directive).
- 2004/108/EC (EMC Directive).
- 2005/32/EC (EuP Directive, EC No. 1275/2008 mplementing Directive for Standby and Off mode power consumption) and is produced by a manufacturing organization on ISO9000 level.

#### Federal Communications Commission (FCC) Notice (U.S. Only)

 $\bigoplus$  This equipment has been tested and found to comply with the limits for a Class B digital device, pursuant to Part 15 of the FCC Rules. These limits are designed to provide reasonable protection against harmful interference in a residential installation. This equipment generates, uses and can radiate radio frequency energy and, if not installed and used in accordance with the instructions, may cause harmful interference to radio communications.

However, there is no guarantee that interference will not occur in a particular installation. If this equipment does cause harmful interference to radio or television reception, which can be determined by turning the equipment off and on, the user is encouraged to try to correct the interference by one or more of the following measures:

- Reorient or relocate the receiving antenna.
- Increase the separation between the equipment and receiver.
- Connect the equipment into an outlet on a circuit different from that to which the receiver is connected.
- Consult the dealer or an experienced radio/TV technician for help.
- Changes or modifications not expressly approved by the party responsible for compliance could void the user's authority to operate the equipment.

Use only RF shielded cable that was supplied with the monitor when connecting this monitor to a computer device.

To prevent damage which may result in fire or shock hazard, do not expose this appliance to rain or excessive moisture.

THIS CLASS B DIGITAL APPARATUS MEETS ALL REQUIREMENTS OF THE CANADIAN INTERFERENCE-CAUSING EQUIPMENT REGULATIONS.

#### FCC Declaration of Conformity

Declaration of Conformity for Products Marked with FCC Logo,

#### United States Only

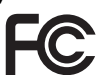

This device complies with Part 15 of the FCC Rules. Operation is subject to the following two conditions: (1) this device may not cause harmful interference, and (2) this device must accept any interference received, including interference that may cause undesired operation.

#### Commission Federale de la Communication (FCC Declaration)

Cet équipement a été testé et déclaré conforme auxlimites des appareils numériques de class B,aux termes de l'article 15 Des règles de la FCC. Ces limites sont conçues de façon à fourir une protection raisonnable contre les interférences nuisibles dans le cadre d'une installation résidentielle.

CET appareil produit, utilise et peut émettre des hyperfréquences qui, si l'appareil n'est pas installé et utilisé selon les consignes données, peuvent causer des interférences nuisibles aux communications radio. Cependant, rien ne peut garantir l'absence d'interférences dans le cadre d'une installation particulière. Si cet appareil est la cause d'interférences nuisibles pour la réception des signaux de radio ou de télévision, ce qui peut être décelé en fermant l'équipement, puis en le remettant en fonction, l'utilisateur pourrait essayer de corriger la situation en prenant les mesures suivantes:

- • Réorienter ou déplacer l'antenne de réception.
- • Augmenter la distance entre l'équipement et le récepteur.
- Brancher l'équipement sur un autre circuit que celui utilisé par le récepteur.
- Demander l'aide du marchand ou d'un technicien chevronné en radio/télévision.
- **O** Toutes modifications n'ayant pas reçu l'approbation des services compétents en matière de conformité est susceptible d'interdire à l'utilisateur l'usage du présent équipement.

N'utiliser que des câbles RF armés pour les connections avec des ordinateurs ou périphériques.

CET APPAREIL NUMERIQUE DE LA CLASSE B RESPECTE TOUTES LES EXIGENCES DU REGLEMENT SUR LE MATERIEL BROUILLEUR DU CANADA.

#### EN 55022 Compliance (Czech Republic Only)

This device belongs to category B devices as described in EN 55022, unless it is specifi cally stated that it is a Class A device on the specification label. The following applies to<br>devices in Class A of EN 55022 (radius of protection up to 30 meters). The user of the device is obliged to take all steps necessary to remove sources of interference to telecommunication or other devices

.<br>Pokud naní na tvoovám štítku počítače uvedeno, že spadá do do třídy A podle EN 55022. s consultation in the syponemic survey position of the second section in the system of the system of the system<br>The second automatic for the system of the SSO22. Pro zalitzeni zalitazená do titiqy A (chranny<br>The system of jiných zařízení je uživatel povinnen provést taková opatřaní, aby rušení odstranil.

#### Polish Center for Testing and Certification Notice

The equipment should draw power from a socket with an attached protection circuit (a three-prong socket). All equipment that works together (computer, monitor, printer, and so on) should have the same power supply source.

The phasing conductor of the room's electrical installation should have a reserve short-circuit protection device in the form of a fuse with a nominal value no larger than 16 amperes (A).

To completely switch off the equipment, the power supply cable must be removed from the power supply socket, which should be located near the equipment and easily accessible.

A protection mark "B" confirms that the equipment is in compliance with the protection usage requirements of standards PN-93/T-42107 and PN-89/E-06251.

#### Wymagania Polskiego Centrum Badań i Certyfikacji

**Prymagamia 1 Disnego Centrum Dataen i Certyjinacji**<br>Urządzenie powinno być zasilane z gniazda z przyłączonym obwodem ochronnym (gniazdo z<br>kolkiem). Współpracujące ze sobą urządzenia (komputer, monitor, drukarka) powinny b

Instalacja elektryczna pomieszczenia powinna zawierać w przewodzie fazowym rezerwową ochronę<br>przed zwarciami, w postaci bezpiecznika o wartości znamionowej nie większej niż 16A (amperów). .<br>W celu całkowitego wyłaczenia urządzenia z sieci zasilania, należy wyjąć wtyczkę kabla<br>zasilającego z gniazdka, które powinno znajdować się w pobliżu urządzenia i być łatwo dostępne Znak bezpieczeństwa "B" potwierdza zgodność urządzenia z wymaganiami bezpieczeństwa użytkowania zawartymi w PN-93/T-42107 i PN-89/E-06251.

#### Pozostałe instrukcje bezpieczeństwa

- Nie należy używać wtyczek adapterowych lub usuwać kołka obwodu ochronnego z wtyczki.<br>Jeżeli konieczne jest użycie przedłużacza to należy użyć przedłużacza 3-żylowego z<br>prawidłowo połączonym przewodem ochronnym.
- prawiatowo potączonym przewoacem ocnromnym.<br>System komputerowy należy zabezpieczyć przez nagłymi, chwilowymi wzrostami lub spadkami napięcia, używając eliminatora przepięć, urządzenia dopasowującego lub<br>bezzakłoceniowego ź
- \* Należy upewnić się, aby nic nie leżało na kablach systemu komputerowego, oraz aby kable nie były umieszczone w miejscu, gdzie można byłoby na nie nadeptywać lub potykać się o nie.
- Nie należy rozlewać napojów ani innych płynów na system komputerowy.
- $^\bullet$  Nie należy wpychać żadnych przedmiotów do otworów systemu komputerowego, gdyż może to spowodować pożar lub porażenie prądem, poprzez zwarcie elementów wewnętrznych.
- to spowoarowa: prazar tun porazente prącem, poprzez zwarce esementow wewnętrznych.<br>System komputerowy powinien znajdować się z dala od grzejników i źródel ciępła. Ponadto, mie należy blokować otworów wemylacyjnych. Należy

#### North Europe (Nordic Countries) Information

Placering/Ventilation

#### VARNING:

FÖRSÄKRA DIG OM ATT HUVUDBRYTARE OCH UTTAG ÄR LÄTÅTKOMLIGA, NÄR DU STÄLLER DIN UTRUSTNING PÅPLATS.

Placering/Ventilation

#### ADVARSEL:

SØRG VED PLACERINGEN FOR, AT NET-LEDNINGENS STIK OG STIKKONTAKT ER NEMT TILGÆNGELIGE.

Paikka/Ilmankierto

#### VAROITUS:

SIIOITA LAITE SITEN, ETTÄ VERKKOJOHTO VOIDAAN TARVITTAESSA HELPOSTI IR-ROTTAA PISTORASIASTA.

Plassering/Ventilasjon

#### ADVARSEL:

NÅR DETTE UTSTYRET PLASSERES, MÅ DU PASSE PÅ AT KONTAKTENE FOR STØMTIL-FØRSEL ER LETTE Å NÅ.

#### Ergonomie Hinweis (nur Deutschland)

Der von uns gelieferte Farbmonitor entspricht den in der "Verordnung über den Schutz vor Schäden durch Röntgenstrahlen" festgelegten Vorschriften.

Auf der Rückwand des Gerätes befindet sich ein Aufkleber, der auf die Unbedenklichkeit der Inbetriebnahme hinweist, da die Vorschriften über die Bauart von Störstrahlern nach Anlage III ¤ 5 Abs. 4 der Röntgenverordnung erfüllt sind.

Damit Ihr Monitor immer den in der Zulassung geforderten Werten entspricht, ist darauf zu achten, daß

- 1. Reparaturen nur durch Fachpersonal durchgeführt werden.
- 2. nur original-Ersatzteile verwendet werden.
- 3. bei Ersatz der Bildröhre nur eine bauartgleiche eingebaut wird.

Aus ergonomischen Gründen wird empfohlen, die Grundfarben Blau und Rot nicht auf dunklem Untergrund zu verwenden (schlechte Lesbarkeit und erhöhte Augenbelastung bei zu geringem Zeichenkontrast wären die Folge). Der arbeitsplatzbezogene Schalldruckpegel nach DIN 45 635 beträgt 70dB (A) oder weniger.

ACHTUNG: BEIM AUFSTELLEN DIESES GERÄTES DARAUF ACHTEN, DAß NETZ-STECKER UND NETZKABELANSCHLUß LEICHT ZUGÄNGLICH SIND.

#### China RoHS

The People's Republic of China released a regulation called "Management Methods for Controlling Pollution by Electronic Information Products" or commonly referred to as China RoHS. All products including CRT and Monitor which are produced and sold for China market have to meet China RoHS request.

中国大陆RoHS

根据中国大陆《电子信息产品污染控制管理办法》(也称为中国大陆RoHS), 以下部分列出了本产品中可能包含的有毒有害物质或元素的名称和含量

本表适用之产品

显示器(液晶及CRT)

有毒有害物质或元素

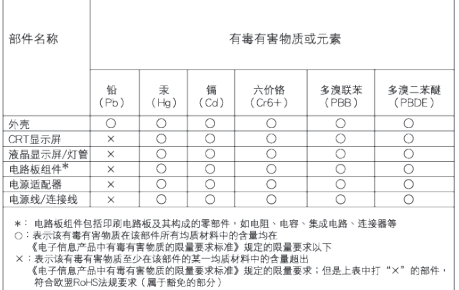

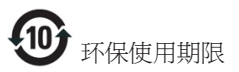

此标识指期限 ( 十年 ), 电子信息产品中含有 的有毒有害物质或元素在正常使用的条件 下不会发生外泄或突变 , 电子信息产品用户 使用该电子信息产品不会对环境造成严重 污染或对其人身、 财产造成严重损害的期 限.

《废弃电器电子产品回收处理管理条例》提示性 说明

为了更好地关爱及保护地球,当用户不再需要此 产品或产品寿命终止时,请遵守国家废弃电器电 子产品回收处理相关法律法规,将其交给当地具 有国家认可的回收处理资质的厂商进行回收处 理。

# <span id="page-23-1"></span><span id="page-23-0"></span>6. Service og garantier

# 6.1 Philips flatskjermpolicy ved defekte pixler

Philips streber etter å levere produkter av høyeste kvalitet. Vi bruker noen av industriens mest avanserte produksjonsprosesser og vi praktiserer streng kvalitetskontroll. Det er imidlertid ikke alltid til å unngå at det finnes defekte piksler i TFT-flatskjermer. Ingen produsent kan garantere at alle paneler er uten feil på piksler, men Philips garanterer at enhver skjerm med uakseptabelt mange defekter repareres eller byttes ut under garantien. Dette avsnittet forklarer de forskjellige typene av pikseldefekter, og definerer et akseptabelt defektnivå for hver type. For at reparasjon eller et nytt produkt skal dekkes av garantien, må antallet defekte piksler på en TFT-skjerm overstige disse nivåene. For eksempel kan ikke mer enn 0,0004 % av subpikslene på en skjerm være defekte. Videre setter Philips enda høyere kvalitetsstandarder for enkelte typer eller kombinasjoner av pikseldefekter som er lettere å legge merke til enn andre. Dette gjelder over hele verden.

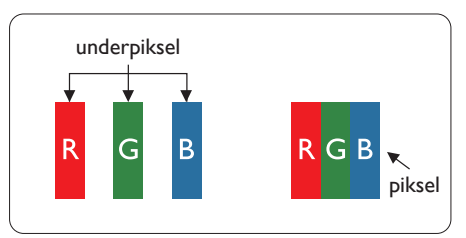

# Piksler og underpiksler

En piksel, eller et bildeelement, er sammensatt av tre underpiksler i primærfargene rød, grønn og blå. Mange piksler utgjør til sammen et bilde. Når alle underpikslene i en piksel er belyst, vil de tre fargede underpikslene sammen opptre som en enkelt hvit piksel. Når alle er mørke, vil de tre fargede underpikslene sammen opptre som en enkelt svart piksel. Andre kombinasjoner av belyste og mørke underpiksler opptrer som enkelte piksler med andre farger.

# Typer av feil på piksler

Feil på piksler og underpiksler vises på skjermen på forskjellige måter. Det er to kategorier av pikseldefekter og flere typer underpikseldefekter innenfor hver kategori.

# Lyst punkt-feil

Lyst punkt-feil vises som piksler eller underpiksler som alltid er "på" eller lyser. Et lyst punkt er en underpiksel som stikker seg ut når skjermen viser et mørkt mønster. Det finnes flere typer av lyst punkt-feil.

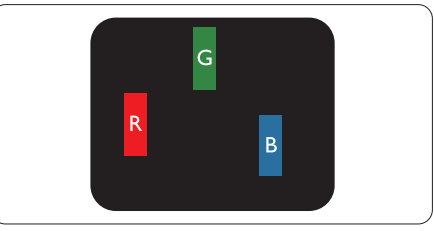

En belyst rød, grønn eller blå underpiksel.

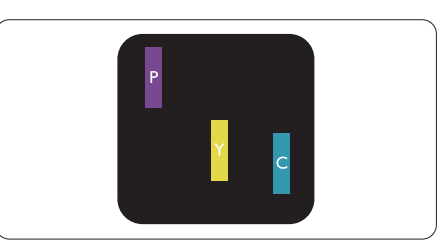

To tilstøtende belyste underpiksler:

- $Rad + Blå = Fiolet$
- $Rad + Gram = Gul$
- Grønn + Blå = Blågrønn

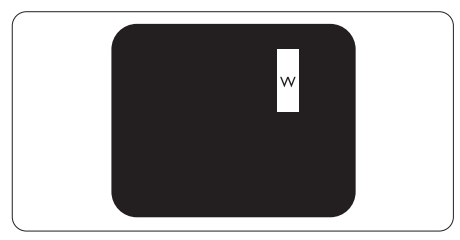

Tre tilstøtende belyste underpiksler (en hvit piksel).

#### **A** Merk

Et rødt eller blått lyst punkt er mer enn 50 prosent lysere enn omkringliggende punkter; et grønt lyst punkt er 30 prosent lysere enn omkringliggende punkter.

#### Svart punkt-feil

Svart punkt-feil vises som piksler eller underpiksler som alltid er "av". Et svart punkt er en underpiksel som vises på skjermen når skjermen viser et lyst mønster. Det finnes flere typer svart punkt-feil.

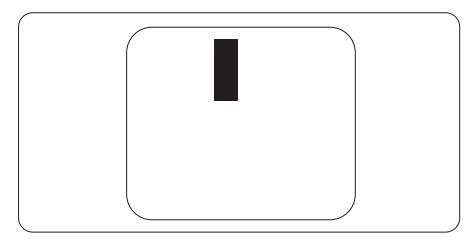

#### Nærhet mellom pikseldefekter

Ettersom piksel- og underpikseldefekter som ligger nær hverandre og er av samme type kan være lettere å få øye på, spesifiserer Philips også toleransegrensen for nærhet mellom pikseldefekter.

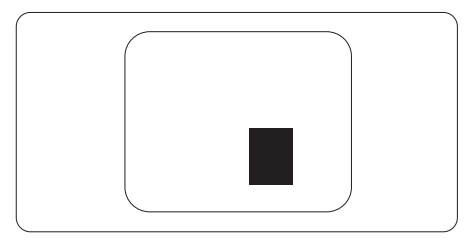

#### Toleranse for pikseldefekter

For at garantien skal dekke reparasjon eller et nytt produkt på grunn av ødelagte bildepunkter i løpet av garantiperioden, må antallet defekte bildepunkter i en TFT-flatskjerm fra Philips overskride antallet som oppgis i følgende oversikter.

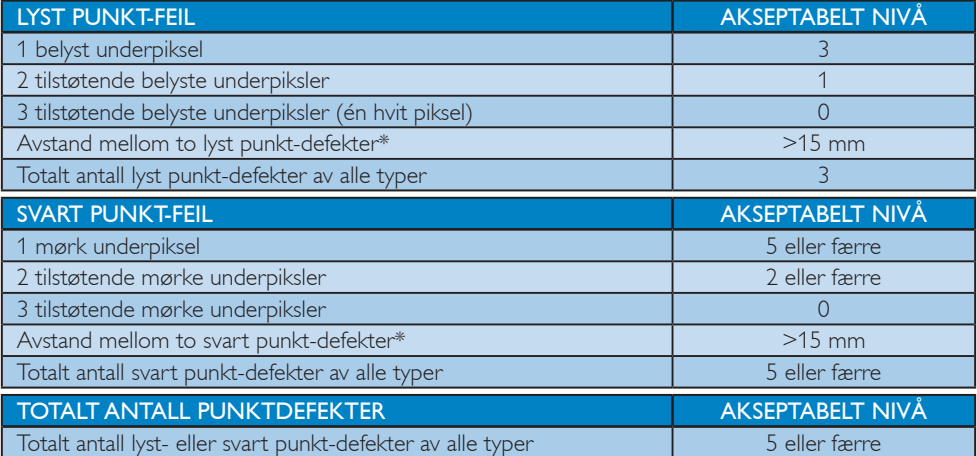

# **A** Merk

1. 1 eller 2 tilstøtende underpikseldefekter = 1 punktdefekt

# <span id="page-25-0"></span>6.2 Service og garantier

For informasjon om garantidekning og ytterligere krav om support som gjelder for ditt område, besøk [www.philips.com/support](http://www.philips.com/support) for detaljer. Du kan også kontakte ditt lokale Philips-kundesenter på nummeret som er oppført under.

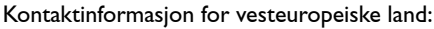

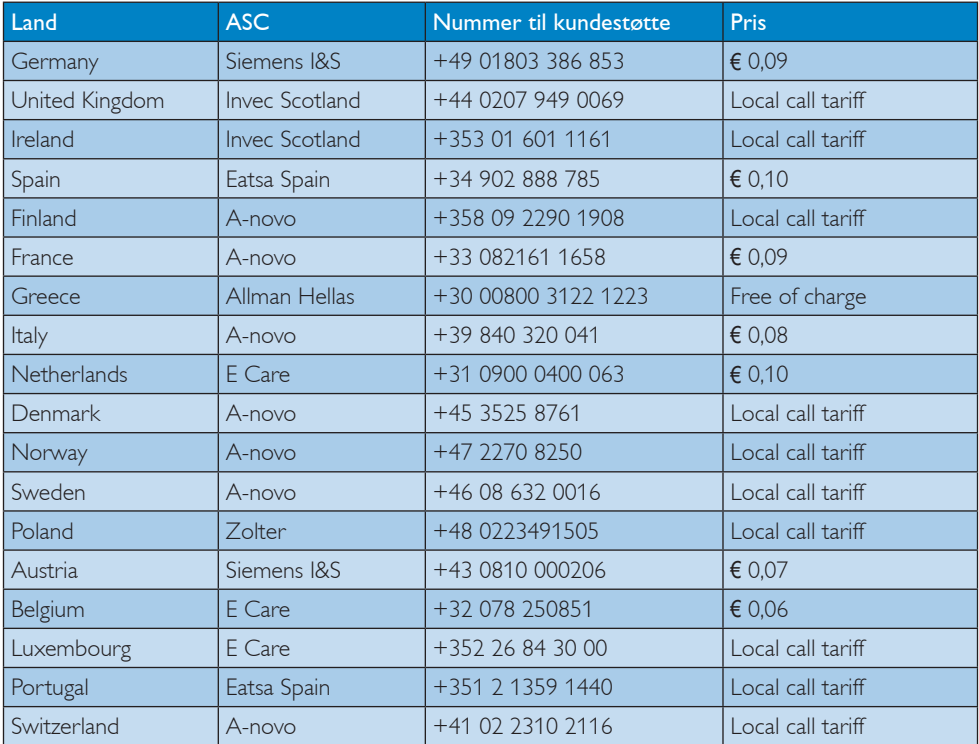

#### Kontaktinformasjon for SENTRAL- OG ØST-EUROPA-området:

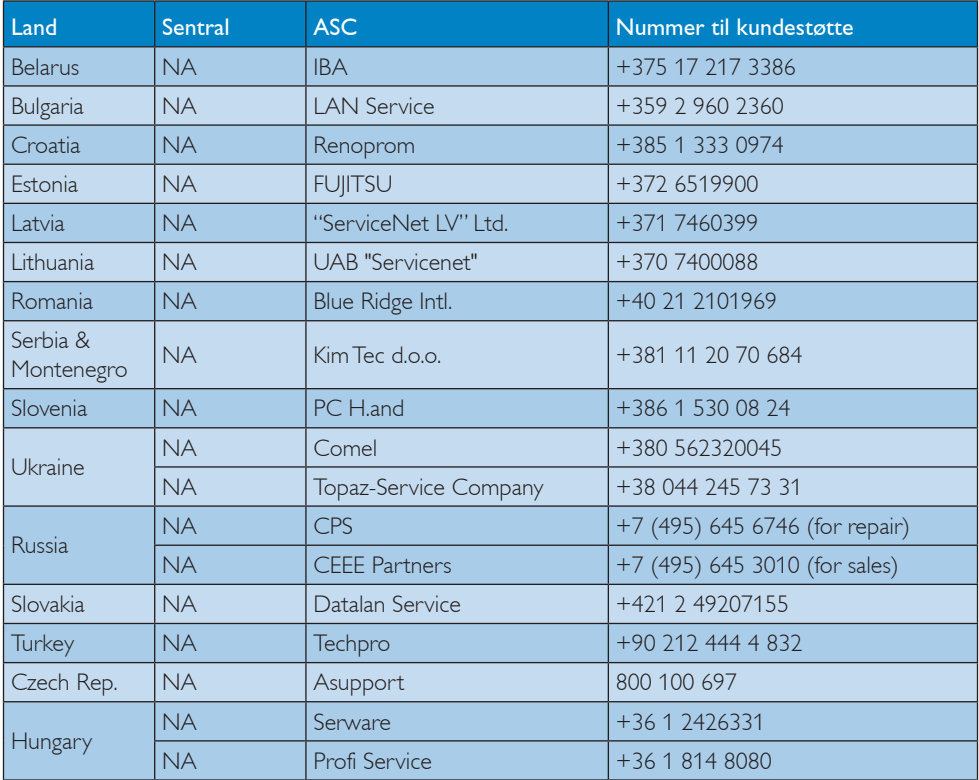

#### Kontaktinformasjon for MELLOM-AMERIKA:

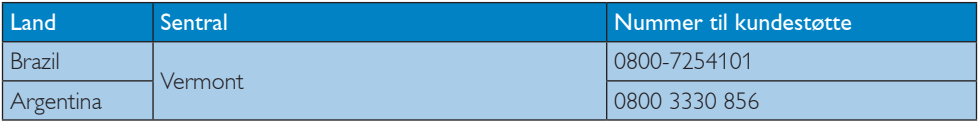

#### Kontaktinformasjon for Kina:

Kina

Nummer til kundestøtte: 4008 800 008

#### Kontaktinformasjon for NORD-AMERIKA:

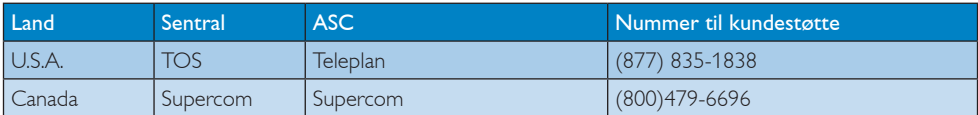

#### Kontaktinformasjon for APMEA-regionen:

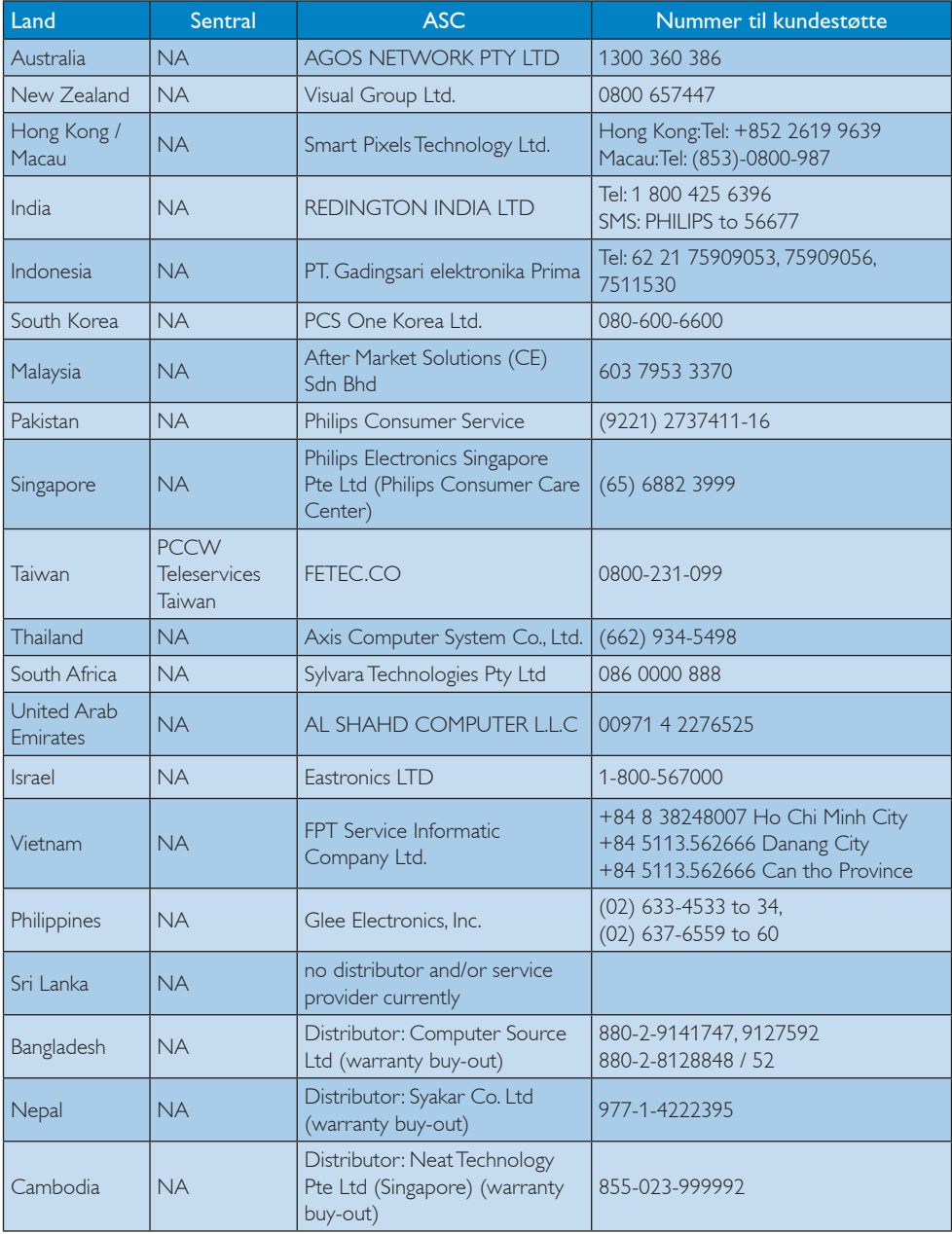

# <span id="page-28-1"></span><span id="page-28-0"></span>7. Feilsøking og OSS (ofte stilte spørsmål)

# 7.1 Feilsøking

Denne siden omhandler problemer som kan løses av brukeren. Hvis problemet vedvarer etter at du har forsøkt disse løsningene, bør du kontakte en representant for Philips' kundestøtte.

### 1 Vanlige problemer

#### Intet bilde (Strøm-LED lyser ikke)

- Skjekk oppkoblingen. Sørg for at USBkabelen er koblet til skikkelig til monitoren.
- Ta ut og inn USB-kabelen.
- Skjekk tilstanden til USB-kabelen. Hvis kabelen er skadet, erstatt kabelen. Hvis pluggene på kabelen er skitne, tørk vekk det urene med et rent tøystykke.

#### Ingen skjermbilde (skjermen er blank, selv om datamaskinen er slått på)

- Sørg for at USB-kabelen er koblet riktig til datamaskinen.
- Sørg for at datamaskinen er slått på og at den virker. Datamaskinen kan være i dvale eller strømsparings-modus, eller så kan den vise en blank skjermbeskytter. Flytt musen for å "vekke" datamaskinen.

#### Bildet blinker, ustabilt på grunn av utilstrekkelig strømforsyning.

- Skjekk om de 2 USB-pluggene er koblet ordentlig til i den bærbare datamaskinen.
- 5V/3A AC til DC adapter er brukt Vennligst se side 5 (AC til DC adapterinformasjon).

#### Bildet "hopper" eller beveger seg i bølgete mønster.

Flytt elektroniske enheter som kan påvirke monitoren.

#### Kan ikke spille av DVD ved bruk av tredjeparts DVD-spiller program.

Bruk Media Player som er inkludert i ditt operativsystem.

#### Synlige tegn på røyk eller gnister

- Ikke foreta noe feilsøking
- Koble skjermen fra strømkilden øyeblikkelig
- Ta umiddelbart kontakt med Philipskundeservice.

### 2 Problemer med bildet

Et bilde er blitt "innbrent" i skjermen etter at strømmen er slått av.

- Uavbrutt visning av statiske og stille bilder over en lengre periode kan føre til "innbrenning", det vil si at man kan se spor av bildet i ettertid. "Innbrenning" er et velkjent fenomen innen LCDpanelteknologi. I de fleste tilfeller vil det "innbrente bildet" eller "etterbildet" eller "spøkelsesbildet" forsvinne gradvis over tid etter at strømmen har blitt slått av.
- • Aktiver alltid en bevegelig skjermsparer når du forlater skjermen.
- Aktiver alltid et program for periodevis skjermoppdatering hvis LCD-skjermen viser statisk innhold som ikke endres.
- Unnlatelse av å aktivere en skjermsparer, eller en periodisk skjermoppdatering kan det resultere i en alvorlig "innbrenning", "etterbilde", eller "spøkelsesbilde". Symptomene vil ikke forsvinne og de kan heller ikke repareres. Skaden som nevnes over, dekkes ikke av garantien din.

#### Bildet virker forvrengt. Teksten er uklar eller tåkete.

Sett datamaskinens skjermoppløsning til den anbefalte oppløsningen.

#### <span id="page-29-0"></span>Grønne, røde, blå, mørke og hvite punkter vises på skjermen.

De gjenværende prikkene er normalt for flytende krystall som brukes i dagens teknologi. Vennligst se pixelpolicy for mer detaliert informasion.

For videre assistanse henvises det til listen over kundeinformasjonssentre, og å ta kontakt med en representant for Philips' kundestøtte.

# 7.2 Generelle vanlige spørsmål

- Sp1. Er LCD-skjermen motstandig mot riper?
- Sv.: Generelt anbefales det at skjermens overflate ikke utsettes for store støt og beskyttes mot skarpe og butte gjenstander. Når du håndterer skjermen, må du ikke trykke eller bruke kraft på sidene av skjermens overflate. Dette kan ha innvirkning på garantiforholdet.

#### Sp2. Hvordan skal jeg rengjøre LCDoverflaten?

- Sv.: For normal rengjøring bruker du en ren og myk klut. For ekstra rengjøring bør du bruke isopropanol. Ikke bruk andre løsemidler, som etylalkohol, etanol, aceton, heksan osv.
- Sp3. Er LCD-skjermer fra Philips Plug and Play?
- Sv.: Ja, monitorene er Plug-and-Play kompatible med Windows 7/Vista/XP.
- Sp4. Hva betyr spøkelsesbilder, innbrenning, eller det at bildet brenner seg fast på LCD-skjermer?
- Sv.: Uforstyrret visning av stillbilder eller statiske bilder over en lengre periode vil forårsake "innbrente bildet", også kjent som "etterbilde" eller "spøkelsesbilde", på skjermen. "Innbrenning" er et velkjent fenomen innen LCD-panelteknologi. I de fleste tilfeller vil det "innbrente bildet" eller "etterbildet" eller "spøkelsesbildet" forsvinne gradvis over tid etter at strømmen har blitt slått av. Aktiver alltid en bevegelig skjermsparer når du forlater skjermen.

Aktiver alltid et program for periodevis skjermoppdatering hvis LCD-skjermen viser statisk innhold som ikke endres.

# **Advarsel**

Unnlatelse av å aktivere en skjermsparer, eller en periodisk skjermoppdatering kan det resultere i en alvorlig "innbrenning", "etterbilde" eller "spøkelsesbilde". Symptomene vil ikke forsvinne og de kan heller ikke repareres. Skaden som nevnes over, dekkes ikke av garantien din.

#### Sp5. Hvorfor vises ikke skarp tekst, men ujevne bokstaver på skjermen?

Sv.: LCD-skjermen fungerer best med den opprinnelige oppløsningen 1920 x 1080 ved 60 Hz. For best bilde bør du bruke denne oppløsningen.

# <span id="page-30-0"></span>7.3 USB-Monitor spørsmål og svar

#### Sp1. Monitoren min blir ikke gjenkjent av operativsystemet.

- $S_v$ .
- Sørg for at du har installert de medfølgende driverne/ programvarene som fulgte med monitoren.
- b. Du kan laste ned den siste "Displaylink" driveren fra http:// www.displaylink.com/support/ downloads.php
- c. Det kan hende du må restarte den bærbare datamaskinen for at USBmoinitoren skal bli gjenkjent korrekt.

#### Sp2. Monitoren min viser ikke noe bilde/det flimrer/slår seg av og på.

- Sv.:
- a. Monitoren krever minimum USB 2.0 tilkobling. Det vil ikke fungere med den eldre USB 1.X standarden.
- b. Se til at begge tilkoblingene til USB "Y" kabelen er koblet til den bærbare datamaskinens USB-porter slik at monitoren får nok strøm.
- c. I noen sjeldne tilfeller, kan det hende din bærbare datamaskin ikke gir nok strøm selv med 2xUSB-porter. I så fall må du kjøpte en ekstra DCadapter.

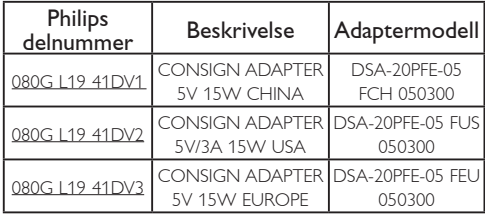

Vennligst kontakt<www.philips.com/support>eller din lokale elektronikkforretning for informasjon.

- Sp3. Monitoren min starter ikke med min stasjonære datamaskin/Jeg ser ingenting ved bruk av stasjonær pc.
- Sv.: Vi gjør oppmerksom på at USBmonitoren foreløpig ikke er laget for å fungere med DOS. Den er ment til å brukes som sekundærskjerm, derfor må den bli brukt til datamaskintypen bærbar som har en permanent skjerm den er festet til. Dette er fordi USB-monitoren vil vise bilde etter at Windows login skjermbildet blir vist, fordi det er ikke før nå systemet klarer å gjenkjenne monitoren.

Sp4. Kan jeg bruke monitoren hvis PC kjører Linux/Apple (andre systemer enn Windows)

Sv.: Not at the moment.

#### Sp5. Jeg finner ingen justeringsmuligheter på monitoren.

- Sv.: As the monitor works directly from USB ports, it does not require any adjustments at all. Den er helt klar for "plug and play".
- S6: Jeg finner ikke av-knappen på monitoren.
- Sv.: Du trenger ingen knapp for å slå av eller på fordi monitoren ikke får noe direkte strøm. Med en gang du slår av den bærbare datamaskinen, eller kobler ut USB-tilkoblingen, blir monitoren helt skrudd av.

#### S7: Trenger jeg å bruke USB 2.0 eller USB 3.0 porter?

Sv.: Du kan bruke begge teknologier. Monitoren bruker USB 2.0 inngang.

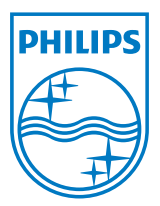

2012 © Koninklijke Philips Electronics N.V. Med enerett.

Philips og Philips-skjoldmerket er registrerte varemerker som tilhører Koninklijke Philips Electronics N.V. og brukes på lisens fra Koninklijke Philips Electronics N.V.

Spesifikasjonene kan endres uten forvarsel.

Versjon: M3221SUE1T